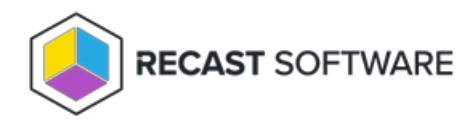

## Fast Channel Prerequisites

Last Modified on 11.29.24

## Component Prerequisites

You must have the most recent version of the following configured and functional:

- Configuration Manager
- Virtual Machine Scale Set Cloud [Management](https://learn.microsoft.com/en-us/mem/configmgr/core/clients/manage/cmg/overview) Gateway
- Recast [Management](http://docs.recastsoftware.com/help/installing-recast-management-server-with-recast-proxy) Server with Recast Proxy used to manage Fast Channel support, proxy allows the Recast Management Server to read from Active Directory and Configuration Manager to populate scopes
- Proxy [permissions](http://docs.recastsoftware.com/help/recast-proxy-permissions) for Fast Channel support The account used for Recast Proxy must have the ability to read devices with the Add/Remove programs table, and permissions to run scripts.
- Right Click [Tools](http://docs.recastsoftware.com/help/install-right-click-tools-with-recast-management-server) Contains the Fast Channel script to be added to the Configuration Manager console
- [Recast](http://docs.recastsoftware.com/help/right-click-tools-install-recast-agents) Agent Must be installed on devices

## Configuration Prerequisites

Ensure that the following items are configured before attempting to run actions using the Fast Channel:

- Import the Fast [Channel](http://docs.recastsoftware.com/help/import-fast-channel-script) script into Configuration Manager and approve it as-is, without modification.
- Ensure that the Recast Action to be run is included in the plugins listed in the Fast Channel script.
- Ensure that the Fast [Channel](http://docs.recastsoftware.com/help/create-a-fast-channel-route) route is high enough in the Routes list in RMS to be used. See Create a Fast Channel Route.
- Limit the Fast Channel route to a specific [scope](http://docs.recastsoftware.com/help/recast-management-server-scopes-page). Using the default 'All Scopes' setting will not work.
- Check that the target device is within the Fast Channel route [scope](http://docs.recastsoftware.com/help/recast-management-server-manage-route-scope).
- Make sure that the Recast Management Server is aware that the target device is within the Fast Channel route scope. This may involve repopulating the scope if the device was recently added to that scope's limiting collections.
- Verify that Configuration Manager is aware that Recast Agent is installed on the devices.

Copyright © 2024 Recast Software Inc. All rights reserved.